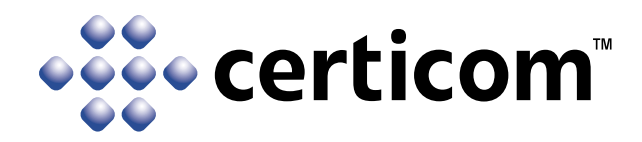

# **How to Upgrade Legacy Systems with Elliptic Curve Cryptography**

Use Case: Using a Hybrid Public Key Infrastructure to Migrate Web Applications to Suite B

A Certicom Technology Brief February 2008

## **Table of Contents**

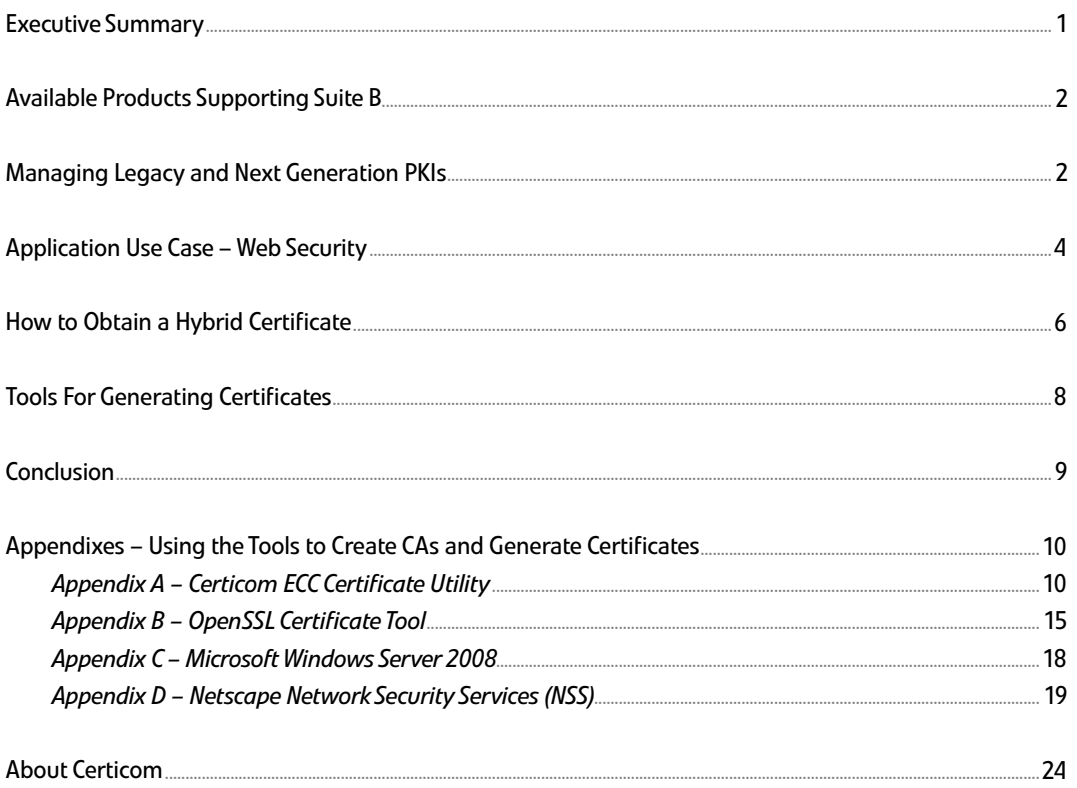

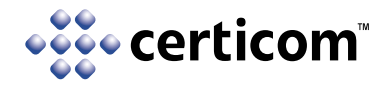

## **Executive Summary**

The National Security Agency's (NSA) decision to augment the Advanced Encryption Standard with Suite B Cryptography propelled Elliptic Curve Cryptography (ECC) for digital signatures to the forefront of methods used to protect classified and unclassified national security systems. NSA announced Suite B in 2005, after it licensed the core Intellectual Property from Certicom. Since then, leading government agencies and global companies have started to adopt this stronger level of security.

Many standards for ECC algorithms originated in the decade prior to the NSA's announcement, including IEEE 1363<sup>1</sup> in 1996 and ANSI X9.62-1998.<sup>2</sup> In 1998 the SECG<sup>3</sup> established standards for digital signature algorithms and elliptic curve parameters. Implementations of those algorithms began to materialize following the publication of these draft standards. While these standards made it theoretically possible to create a next generation ECC-based Public Key Infrastructure (PKI), the complete set of solution elements required by an ECC PKI became available only recently.

The critical purpose of the PKI is to verify and authenticate the validity of each party involved in a communication using a trusted third-party, called a Certificate Authority (CA). Also known as a trust hierarchy, the PKI is a system of digital certificates and the CAs that issue them. The concept itself is not unique to ECC as the PKI was also a vital component of earlier public key cryptography techniques using RSA.<sup>4</sup> In fact, the X.509<sup>5</sup> standard governing certificate formats dates back 20 years. The legacy PKIs that support existing applications are predominantly RSAbased, as is the massive installed base of end systems that rely on them.

Upgrading existing systems to Suite B requires the introduction of a next generation ECC PKI. As is often the case when upgrading the core of a communications infrastructure, legacy issues present their hurdles. And clearly a smooth migration path to the next generation greatly affects the success of the new technology.

Through a secure web application example, this paper outlines a "hybrid" migration strategy in which both legacy RSA PKIs and next generation ECC PKIs can interoperate in the same network, allowing for a manageable, gradual transition to Suite B.

1 Institute of Electrical and Electronics Engineers (IEEE) 1363 *Standard Specifications For Public-Key Cryptography*

2 American National Standards Institute (ANSI) X9.62-1998 *Public Key Cryptography For The Financial Services Industry: The Elliptic Curve Digital Signature Algorithm (ECDSA)*

- 4 A public-key encryption technology developed by RSA Data Security, Inc. RSA stands for Rivest, Shamir, and Adelman, the inventors.
- 5 X.509 (Version 1) was first issued in 1988 as a part of the ITU X.500 Directory Services standard.

<sup>3</sup> Standards for Efficient Cryptography Group (SECG) *SEC 1: Elliptic Curve Cryptography, and SEC 2: Recommended Elliptic Curve Domain Parameters*

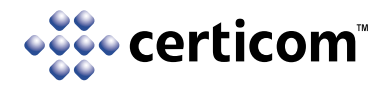

## **Available Products Supporting Suite B**

Upgrading existing systems to use Suite B Cryptography requires the convergence of a number of ECC-based system elements. These include: a CA, the applications capable of creating certificate requests, and end-user application support for ECC. Until recently several key components were missing that made it extremely difficult, if not impossible, to deploy ECC-based PKIs.

Fortunately, 2007 was a pivotal year that saw the introduction of commercial applications and open systems supporting ECC. These applications place developers and IT managers within reach of an upgrade path to Suite B. The table below shows a selection of system elements that are currently available with support for Suite B Cryptography. These products will be further explored in later sections of this paper.

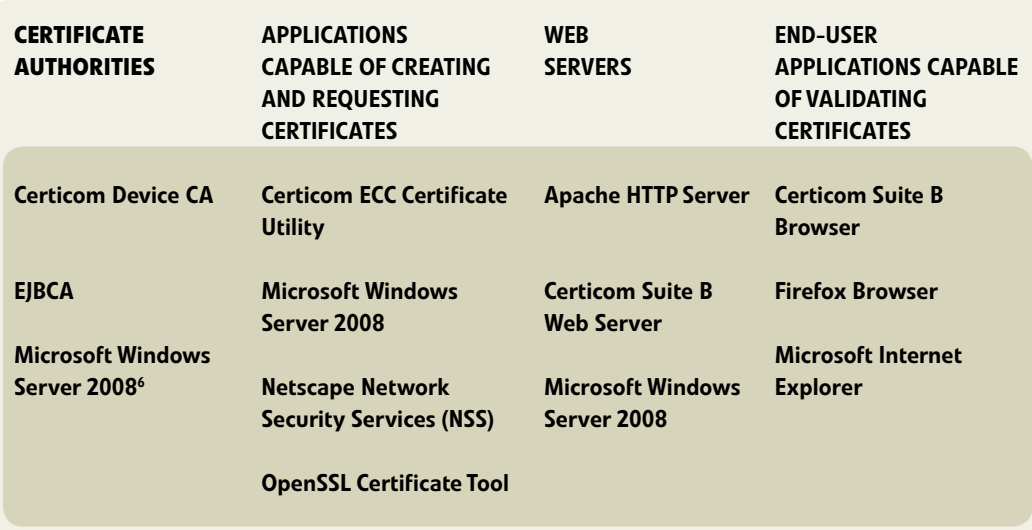

Table 1. Suite B-enabled system elements

## **Managing Legacy and Next Generation PKIs**

The usual method of managing public keys in networks of any scale is a CA - a trusted central server with a well-known public key that issues digital certificates. The role of the CA in this process is to guarantee that the individual granted the unique certificate is, in fact, the individual or entity it claims to be. Existing CAs (such as VeriSign) typically use legacy RSA keys to sign the certificate. In next generation PKIs, ECC keys are used instead.

Eventually all CAs will need to embrace ECC in order to support evolving ANSI, IETF, IEEE, and SECG standards. Since CAs are critical components of an organization's security infrastructure - and since the distribution of the CA's public key is a vital to making that CA useful, merely rolling out a new CA with an ECC key pair provides significant logistical hurdles. Therefore instead of wholesale replacement, what's needed is a smooth migration path from legacy PKIs to the next generation.

6 Codename Longhorn

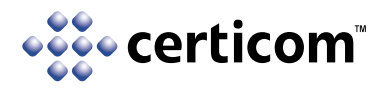

Fortunately, a bridge exists that allows legacy CAs with non-ECC public keys to distribute ECC public keys. This bridging technology is the *hybrid certificate*. A hybrid certificate is one that binds an ECC public key to an end entity, but which is itself signed using the CA's private key and non-ECC signature algorithms (i.e., RSA).

Hybrid certificates can be verified by any end entity which already has secure knowledge of the CA's existing public key - say a browser using certificates to verify the identities of web servers - without the need to distribute a new public key for the CA, and ECC public keys can be associated with any communicating party - without having to replace the CA.

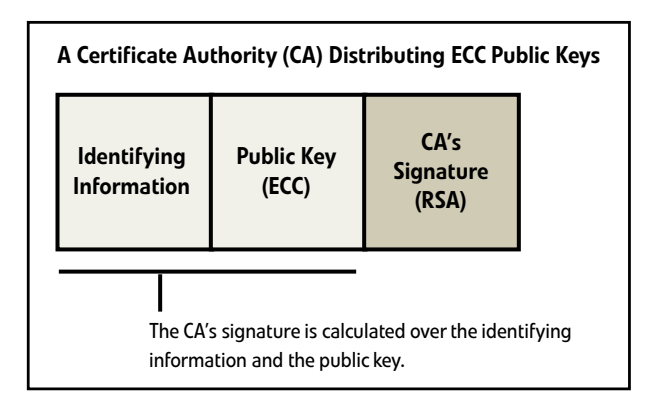

In addition to enabling ECC security in the short term by leveraging the legacy PKI, the hybrid certificate can also provide additional benefit down the road when the time comes to upgrade the legacy CA to the next generation PKI. For an interim period, the upgraded CA could simultaneously support legacy and ECC-enabled clients in one of two ways. It could be a dual CA capable of issuing certificates signed by either RSA or ECC, or it could sign all certificates with ECC, including those issued to legacy clients. In the latter case, those certificates would be another form of hybrid. . Eventually, as the legacy clients are either updated to next generation PKI CA certificates or retired, the RSA certificate will expire and the CA need only issue ECC-signed certificates thereafter. Thus the use of hybrid certificates provides a smooth and gradual migration path to ECC both in the short and long term.

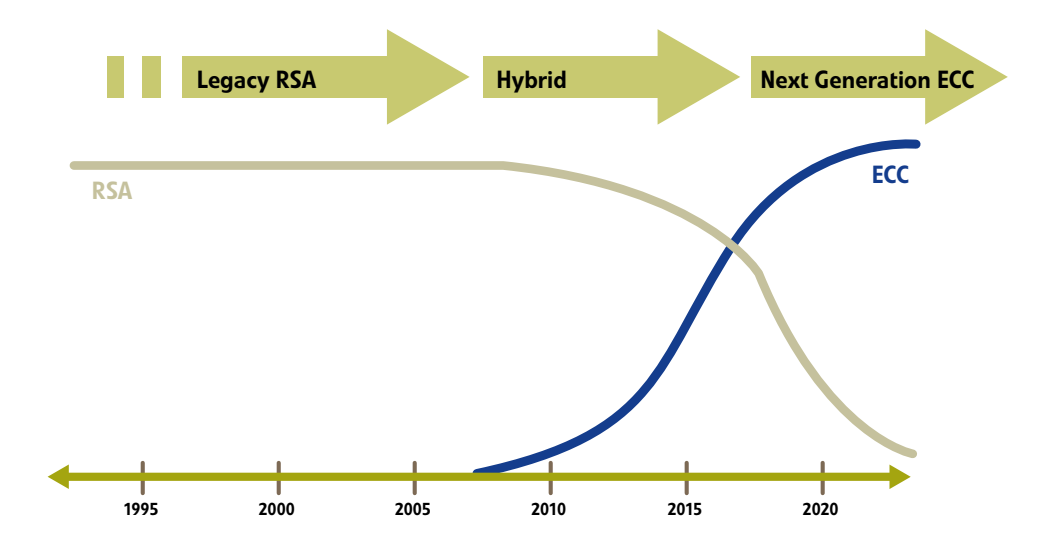

Figure 2. Migration from legacy RSA to next generation ECC using hybrid certificates

The process for obtaining and generating hybrid certificates is explained on page 6.

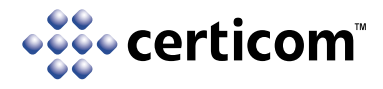

## *Application Use Case – Web Security*

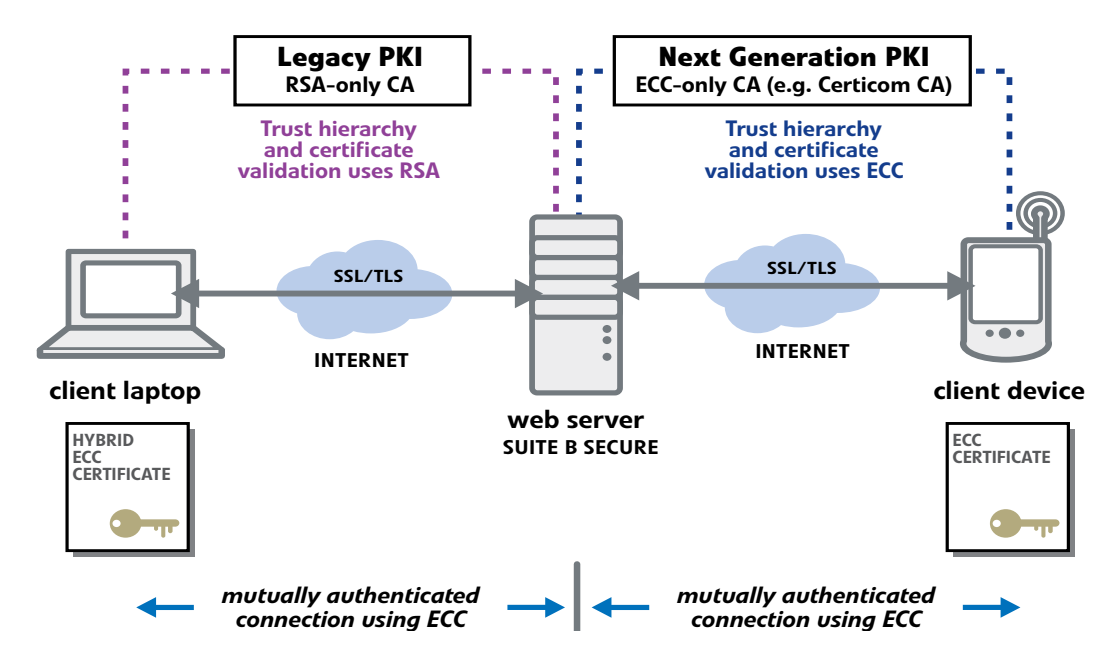

Figure 3. Interoperability of legacy and next generation PKIs

Illustrated above is an example of the interoperability of a legacy PKI with a next generation PKI. The wireless network on the right uses a next generation PKI. Size- and power-constrained handheld devices particularly benefit from ECC and the rapid pace of new gadget introductions quickly displaces older units, making this fertile ground for widespread ECC adoption. Contrasted at the left is a PC-server network categorized by a much larger installed base of legacy systems. Even today that includes Windows 98 clients! Thus the legacy PKI that's needed to support this base will remain in place for some time. Fortunately legacy systems, i.e. servers and client PCs, can be upgraded to ECC by leveraging the legacy PKI – with no need to wait for the next generation PKI.

The previous section discusses how hybrid certificates provide a means of integrating ECC within a legacy PKI. In the above illustration, we show the presence of the hybrid certificate on the laptop client, so what's needed to complete the picture is an ECC upgrade path for the existing client and server elements. The table below lists available web server and browser software that is Suite B enabled. By upgrading existing servers and clients with one of these products, and deploying hybrid certificates, Suite B security for existing web applications becomes a reality today and a migration path is established for the eventual upgrade to the next generation PKI in the future.

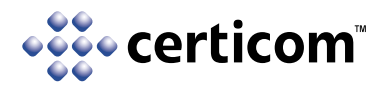

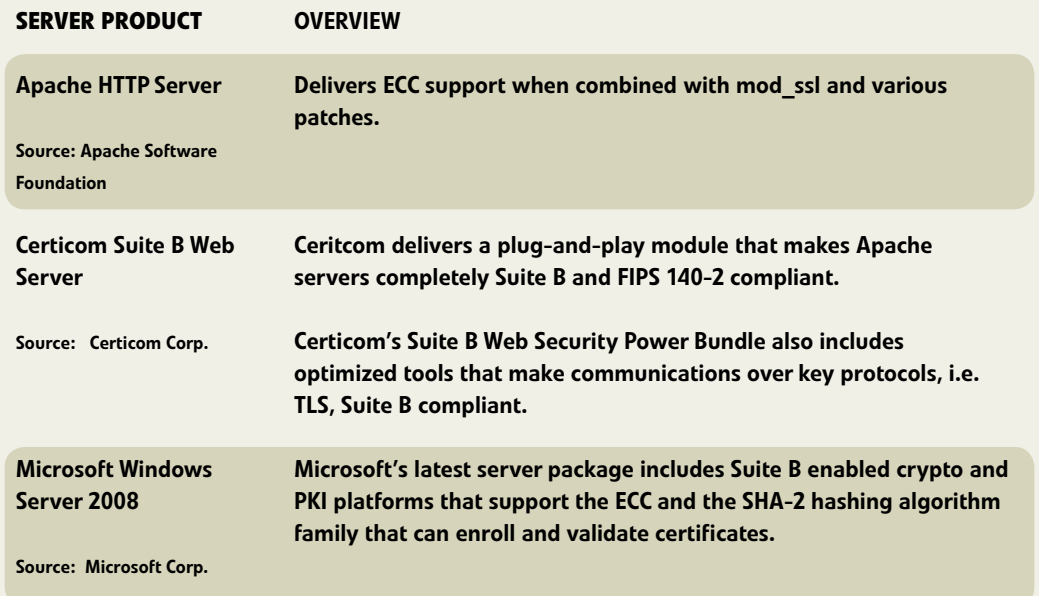

| <b>BROWSER PRODUCT</b>                    | <b>OVERVIEW</b>                                                                                                    |
|-------------------------------------------|----------------------------------------------------------------------------------------------------|
| <b>Certicom Suite B</b><br><b>Browser</b> | Certicom provides a plug-and-play module that makes the Firefox<br>browser completely Suite B and FIPS 140-2 compliant. |
| Source: Certicom Corp.                    | The browser module is another component of the Certicom Suite B<br>Web Security Power Bundle mentioned above.           |
| <b>Firefox Browser</b>                    | v2.0 supports Suite B as a standard feature.                                                                            |
| Source: Mozilla                           |                                                                                                    |
| Microsoft Internet<br><b>Explorer</b>     | IE v7.0 supports Suite B as a standard feature.                                                                         |
| Source: Microsoft Corp.                   |                                                                                                    |

Table 2. Suite B enabled web servers and browsers.

There is a small caveat here. Until the TLS 1.2 specification is finalized, all Suite B TLS connections cannot operate in Suite B mode. Over time product updates will bring various products into compliance.

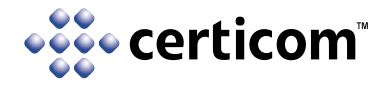

## **How to Obtain a Hybrid Certificate**

The process for creating and deploying a hybrid certificate is described below. Note that this process actually applies to any type of certificate request. A hybrid certificate is generated when the request includes an ECC key pair and the CA signs it with a non-ECC algorithm.

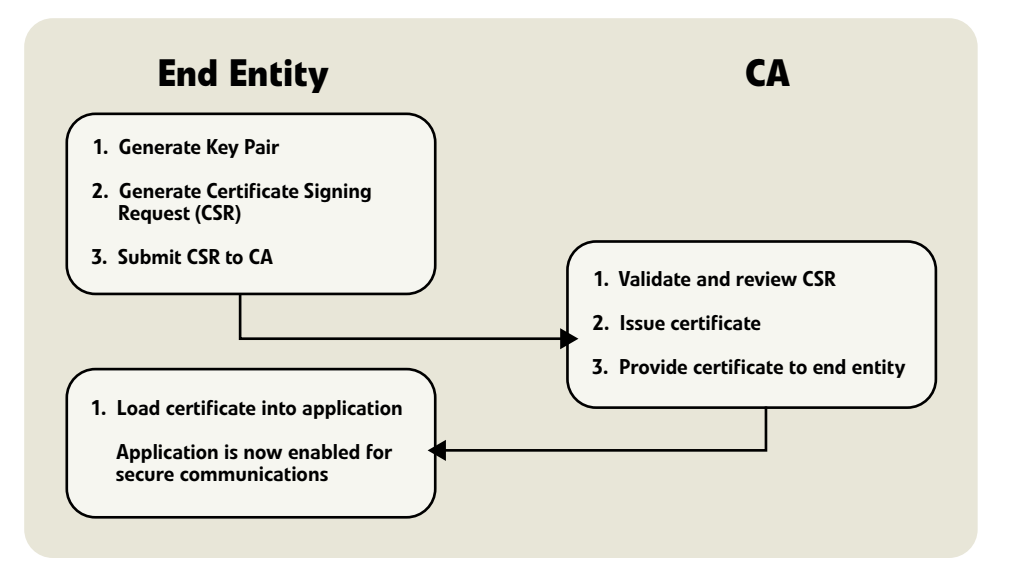

Figure 4. Process for obtaining a certificate from a CA

## **End Entity Submits Certificate Signing Request (CSR) to CA**

### 1. Generate a key pair

The key pair consists of a public and private key. Both of these keys will be used in the creation of a CSR that will be submitted to the CA. The requestor maintains the secrecy of the private key. If the key pair is ECC and the CA is legacy, the end result is a hybrid certificate.

### 2. Generate a CSR

The CSR is a file containing the end-entity's public key, a Distinguished Name, plus additional attributes required by the CA. The Distinguished Name is that by which the end-entity is known and may comprise several different parts. It could be a person's common name (e.g., John Doe) or the fully qualified domain name of a server (e.g., www.certicom.com). The remaining set of required CSR attributes may include items like company name, organizational unit, city, province and country. These are spelled out in the CA's Certificate Practice Statement (CPS), which is the CA's published description of its policies and process for issuing certificates.

The CSR must be signed using the end entity's private key. This signature along with the public key enables the CA to determine that the request has not been tampered with and that the requesting entity is in possession of the private key. Possession of the private key is proven whenever the signature can be validated using the requesting entity's public key.

### 3. Submit CSR to CA

The manner in which the end entity submits the CSR varies by CA. In some cases the CSR is pasted into a form on a web site.

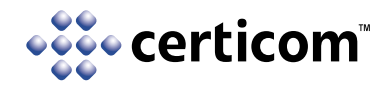

## **CA Issues Certificate**

### 1. Validate and review the CSR

In accordance with its CPS, the CA performs some form of validation on the CSR, then reviews it and determines whether it will fulfill the request. In some cases, a certificate may simply be issued once the request is received and validated. Some requests may require verbal confirmation of the location and name of the end entity, and in yet other cases backup legal documentation may need to be provided.

### 2. Issue the end entity certificate

Issuing the certificate binds the identity of the end entity to the public key contained in the certificate. This binding occurs through the use of the CA's private key and self-signed certificate. A self-signed certificate is used because it sits at the root of the trust hierarchy created by the CA. The CA's private key is used to sign the certificate and the certificate can be validated using the CA's public key.

### 3. Provide certificate to end entity

 The certificate is in the form of a PEM or PFX file containing one or more X.509 certificates. Its format is defined in PKCS #12 (Personal Information Exchange Syntax Standard), for the secure transport of personally identity information including certificates and private keys. This file is provided to the end entity by some means such as making it available for download from a web server.

## **End Entity Secures Application with Certificate**

### 1. Load the end entity certificate into the application

For the end entity certificate to be useful it must be loaded into the browser, email client, or web server application. Both the certificate and its associated private key are loaded. The manner in which this is done can vary considerably depending on the application. For example, both could be pasted into a dialog box presented by the application or they could be loaded separately by the application.

For example, the Firefox Browser supports the import of the end entity certificate and private key as a single file using the command:

 *Edit > Preferences > Advanced > View Certificates > Import.*

Once the certificate is loaded, the application can use it to authenticate and encrypt communications between itself and a remote peer.

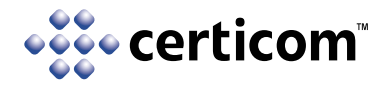

## **Tools For Generating Certificates**

The following table lists available tools that can be utilized to create hybrid certificates. Actual step-bystep examples of each tool's usage are detailed in the appendix.

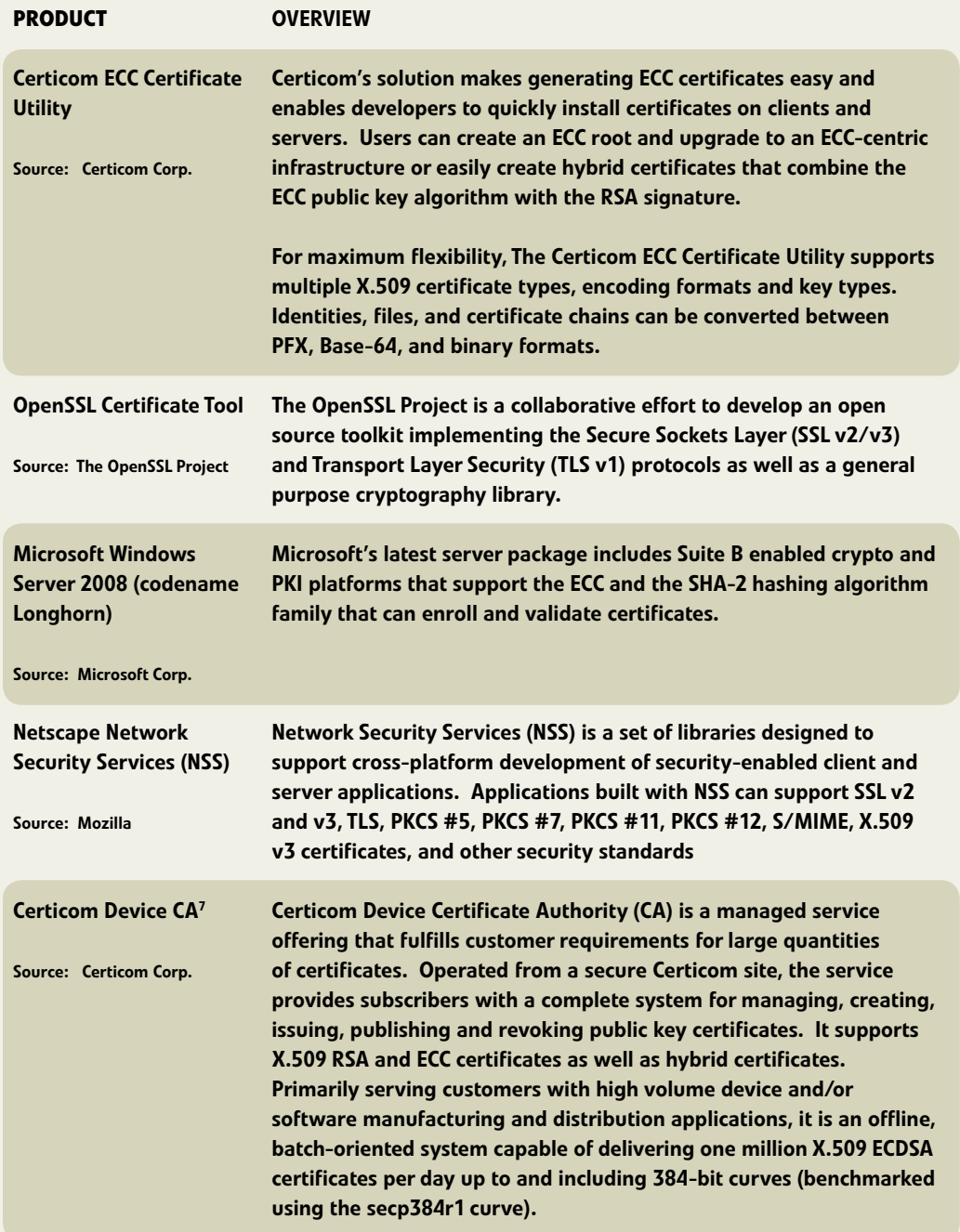

7 Certicom Device CA is not shown in the step-by-step usage examples since it is an offline service and there is no user-visible GUI.

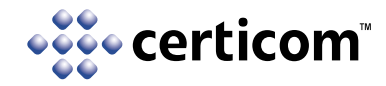

## **Conclusion**

Existing systems can be upgraded to Suite B Cryptography today without the disruption of a wholesale replacement of the legacy RSA-based CA with a next generation ECC-based CA. This migration can be accomplished by upgrading the systems to ECC and by leveraging the legacy PKI through the use of hybrid certificates. Using hybrid certificates can provide the additional benefit of a smooth future transition to the next generation PKI when the legacy PKI is ultimately phased out.

A number of ECC-enabled CAs, the tools for creating hybrid certificates, and Suite B- enabled web server and browser products are recently available from Certicom and others. The combination of these solutions is now enabling developers and IT managers to upgrade existing systems to Suite B level security in a straightforward manner.

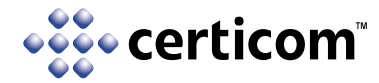

### **Appendixes – Using the Tools to Create CAs and Generate Certificates**

### *Appendix A – Certicom ECC Certificate Utility*

Here are the steps to generate RSA and ECC CAs, and RSA, ECC, and hybrid entity certificates using Certicom's ECC Certificate Utility (v1.0.0).

Certicom's ECC Certificate Utility is available from http://www.certicom.com. (license fee required).

### **Create an RSA certificate authority**

#### 1. Generate the CA keypair

# eccutility rsa -kl 1024 -p password -privo rsaca\_priv.pem -pubo rsaca\_pub.pem

- rsa generating 1024 bit RSA key pair...
- rsa encryption private key with password: 'password'
- rsa writing private key to file: rsaca\_priv.pem
- rsa writing public key to file: rsaca\_pub.pem

#### 2. Generate a certificate request

# eccutility pkcs10 -pubi rsaca pub.pem -privi rsaca priv.pem -p password -dn "CN=Sample RSA Certificate Authority" -reqo rsaca\_req.pem

pkcs10 - using password: password pkcs10 - reading private key from file: rsaca\_priv.pem pkcs10 - reading public key from file: rsaca\_pub.pem pkcs10 - using subject name: CN=Sample RSA Certificate Authority

pkcs10 - writing certificate request to file: rsaca\_req.pem

#### 3. Generate the CA certificate

# eccutility cert -privi rsaca\_priv.pem -p password -reqi rsaca\_req.pem -ct:ca 0 -certo rsaca\_cert.pem

cert - no issuer name (-certi or -in): self-signed cert - using password: "password" cert - reading private key from file: rsaca\_priv.pem cert - reading PKCS#10 request from file: rsaca\_req.pem

cert - using issuer name:

CN=Sample RSA Certificate Authority

cert - using subject name:

CN=Sample RSA Certificate Authority

cert - writing certificate to: rsaca\_cert.pem

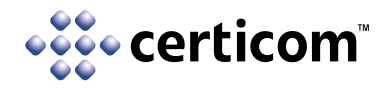

### **Create an ECC certificate authority**

#### 1. Generate the CA keypair

# eccutility ecc -c secp256r1 -p password -privo eccca\_priv.pem -pubo eccca\_pub.pem -uncomp

ecc - generating key pair on curve secp256r1

- ecc using password 'password'
- ecc writing private key to file 'eccca\_priv.pem'
- ecc writing public key to file 'eccca\_pub.pem'

#### 2. Generate a certificate request

# eccutility pkcs10 -pubi eccca\_pub.pem -privi eccca\_priv.pem -p password -dn "CN=Sample ECC Certificate Authority" -reqo eccca\_req.pem -uncomp

pkcs10 - using password: password pkcs10 - reading private key from file: eccca\_priv.pem pkcs10 - reading public key from file: eccca\_pub.pem pkcs10 - using subject name: CN=Sample ECC Certificate Authority pkcs10 - writing certificate request to file: eccca\_req.pem

#### 3. Generate the CA certificate

# eccutility cert -privi eccca priv.pem -p password -reqi eccca req.pem -ct:ca 0 -certo eccca cert.pem -uncomp

cert - no issuer name (-certi or -in): self-signed

cert - using password: "password"

cert - reading private key from file: eccca\_priv.pem

cert - reading PKCS#10 request from file: eccca\_req.pem

cert - using issuer name:

CN=Sample ECC Certificate Authority

cert - using subject name:

CN=Sample ECC Certificate Authority

cert - writing certificate to: eccca\_cert.pem

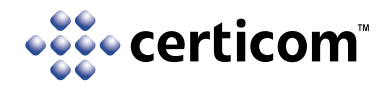

### **Create a pure RSA entity certificate**

#### 1. Generate the entity keypair

# eccutility rsa -kl 1024 -p password -privo rsaentity\_priv.pem -pubo rsaentity\_pub.pem

- rsa generating 1024 bit RSA key pair...
- rsa encryption private key with password: 'password'
- rsa writing private key to file: rsaentity\_priv.pem
- rsa writing public key to file: rsaentity\_pub.pem

#### 2. Generate a certificate request

# eccutility pkcs10 -pubi rsaentity\_pub.pem -privi rsaentity\_priv.pem -p password -dn "CN=Sample RSA Entity" -reqo rsaentity\_req.pem

pkcs10 - using password: password pkcs10 - reading private key from file: rsaentity\_priv.pem pkcs10 - reading public key from file: rsaentity\_pub.pem pkcs10 - using subject name: CN=Sample RSA Entity pkcs10 - writing certificate request to file: rsaentity\_req.pem

#### 3. Generate the entity certificate

# eccutility cert -reqi rsaentity req.pem -certi rsaca cert.pem -privi rsaca priv.pem -p password -ct:tls www.example.com -certo rsaentity\_cert.pem

cert - reading signer certificate from file: rsaca\_cert.pem

cert - using password: "password"

cert - reading private key from file: rsaca\_priv.pem

cert - reading PKCS#10 request from file: rsaentity\_req.pem

cert - using issuer name:

CN=Sample RSA Certificate Authority

cert - using subject name:

CN=Sample RSA Entity

cert - writing certificate to: rsaentity\_cert.pem

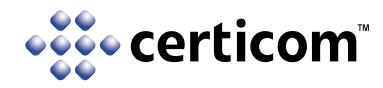

### **Create a pure ECC entity certificate**

#### 1. Generate the entity keypair

# eccutility ecc -c secp256r1 -p password -privo eccentity\_priv.pem -pubo eccentity\_pub.pem -uncomp

ecc - generating key pair on curve secp256r1 ecc - using password 'password'

ecc - writing private key to file 'eccentity\_priv.pem'

ecc - writing public key to file 'eccentity\_pub.pem'

#### 2. Generate a certificate request

# eccutility pkcs10 -pubi eccentity\_pub.pem -privi eccentity\_priv.pem -p password -dn "CN=Sample ECC Entity" -reqo eccentity\_req.pem -uncomp

pkcs10 - using password: password pkcs10 - reading private key from file: eccentity\_priv.pem pkcs10 - reading public key from file: eccentity\_pub.pem pkcs10 - using subject name: CN=Sample ECC Entity pkcs10 - writing certificate request to file: eccentity\_req.pem

#### 3. Generate the entity certificate

# eccutility cert -reqi eccentity req.pem -certi eccca cert.pem -privi eccca priv.pem -p password -ku ds -ct:tls www. example.com -certo eccentity\_cert.pem -uncomp

cert - reading signer certificate from file: eccca\_cert.pem

cert - using password: "password"

cert - reading private key from file: eccca\_priv.pem

cert - reading PKCS#10 request from file: eccentity\_req.pem

cert - using issuer name:

CN=Sample ECC Certificate Authority

cert - using subject name:

CN=Sample ECC Entity

cert - writing certificate to: eccentity\_cert.pem

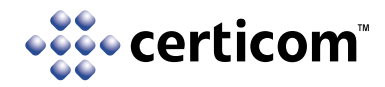

### **Create a hybrid ECC/RSA entity certificate**

#### 1. Generate the entity keypair

# eccutility ecc -c secp256r1 -p password -privo hybridentity\_priv.pem -pubo hybridentity\_pub.pem -uncomp

ecc - generating key pair on curve secp256r1

- ecc using password 'password'
- ecc writing private key to file 'hybridentity\_priv.pem'
- ecc writing public key to file 'hybridentity\_pub.pem'

#### 2. Generate a certificate request

# eccutility pkcs10 -pubi hybridentity\_pub.pem -privi hybridentity\_priv.pem -p password -dn "CN=Sample ECC/RSA Hybrid Entity" -reqo hybridentity\_req.pem -uncomp

pkcs10 - using password: password pkcs10 - reading private key from file: hybridentity\_priv.pem pkcs10 - reading public key from file: hybridentity\_pub.pem pkcs10 - using subject name: CN=Sample ECC/RSA Hybrid Entity pkcs10 - writing certificate request to file: hybridentity\_req.pem

#### 3. Generate the entity certificate

# eccutility cert -reqi hybridentity req.pem -certi rsaca cert.pem -privi rsaca priv.pem -p password -ku ds -ct:tls www. example.com -certo hybridentity\_cert.pem -uncomp

cert - reading signer certificate from file: rsaca\_cert.pem

cert - using password: "password"

cert - reading private key from file: rsaca\_priv.pem

cert - reading PKCS#10 request from file: hybridentity\_req.pem

cert - using issuer name:

CN=Sample RSA Certificate Authority

cert - using subject name:

CN=Sample ECC/RSA Hybrid Entity

cert - writing certificate to: hybridentity\_cert.pem

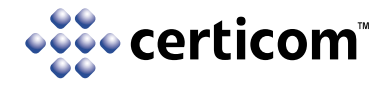

### **Check the validity of the certificates**

# eccutility validate -certi rsaentity\_cert.pem -trusti rsaca\_cert.pem # eccutility validate -certi eccentity\_cert.pem -trusti eccca\_cert.pem # eccutility validate -certi hybridentity\_cert.pem -trusti rsaca\_cert.pem

The only warning displayed should be CRL\_NOT\_FOUND. If the certificate is not valid you will see other warnings, such as NO\_TRUSTED.

You can rename these CA and entity certificate extensions from .pem to .cer extension and Microsoft Windows will happily recognize them.

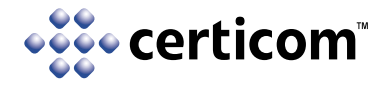

### *Appendix B – OpenSSL Certificate Tool*

Here are the steps to generate RSA certificate authorities, and hybrid certificates using an OpenSSL Snapshot (openssl-0.9.8 stable-SNAP-20070810), a successor of OpenSSL 0.9.8e.

The snapshot was compiled following the Quick Start instructions in the INSTALL file provided with the snapshot.

OpenSSL and OpenSSL snapshots are available from http://www.openssl.org/source/ and ftp://ftp.openssl.org/snapshot/. Snapshots are updated daily and may not always compile.

### **Create an RSA certificate authority**

#### 1. Generate the CA keypair

# openssl genrsa -des3 -out ca.key 2048

Generating RSA private key, 2048 bit long modulus ................+++ ....+++ e is 65537 (0x10001) Enter pass phrase for ca.key: Verifying - Enter pass phrase for ca.key:

#### 2. Generate the CA certificate

# openssl req -new -x509 -days 365 -key ca.key -out ca.crt -config openssl.cnf

Enter pass phrase for ca.key: You are about to be asked to enter information that will be incorporated into your certificate request. What you are about to enter is what is called a Distinguished Name or a DN. There are quite a few fields but you can leave some blank

For some fields there will be a default value, If you enter "., the field will be left blank. ----- Country Name (2 letter code) [AU]: State or Province Name (full name) [Some-State]: Locality Name (eg, city) []: Organization Name (eg, company) [Internet Widgits Pty Ltd]: Organizational Unit Name (eg, section) []: Common Name (eg, YOUR name) []:My CA Internet Widgits CA Email Address []:

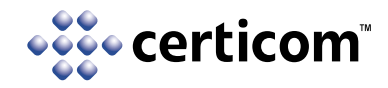

### **Create a hybrid certificate**

#### 1. Generate the entity keypair

# openssl ecparam -out eckey.pem -name sect163k1 -genkey

#### 2. Generate a certificate request

# openssl req -new -key eckey.pem -out myreq.csr -config openssl.cnf

You are about to be asked to enter information that will be incorporated into your certificate request. What you are about to enter is what is called a Distinguished Name or a DN. There are quite a few fields but you can leave some blank For some fields there will be a default value, If you enter ".', the field will be left blank. ----- Country Name (2 letter code) [AU]: State or Province Name (full name) [Some-State]: Locality Name (eg, city) []:

Organization Name (eg, company) [Internet Widgits Pty Ltd]:

Organizational Unit Name (eg, section) []:

Common Name (eg, YOUR name) []:me@certicom.internetwidgits.com

Email Address []:

Please enter the following 'extra' attributes to be sent with your certificate request A challenge password []: An optional company name []:

#### 3. Generate the entity certificate

# openssl ca -config openssl.cnf -keyfile ca.key -cert ca.crt -in myreq.csr -out mycert.crt

Using configuration from openssl.cnf Enter pass phrase for ca.key: Check that the request matches the signature Signature ok Certificate Details: Serial Number: 287 (0x11f) Validity Not Before: Aug 10 14:04:58 2007 GMT Not After : Aug 9 14:04:58 2008 GMT Subject:  $countryName = AU$ stateOrProvinceName = Some-State

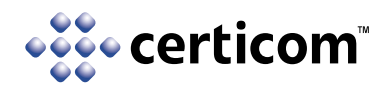

organizationName = Internet Widgits Pty Ltd commonName = me@internetwidgits.com X509v3 extensions: X509v3 Basic Constraints: CA:FALSE Netscape Comment: OpenSSL Generated Certificate X509v3 Subject Key Identifier: 8E:70:24:99:42:6D:2B:A6:0C:DC:C5:84:CA:5E:FC:4B:58:F9:25:C3 X509v3 Authority Key Identifier: keyid:31:B9:58:D2:3F:79:49:CD:AB:5F:1C:12:34:21:43:87:F1:1C:C6:2C

Certificate is to be certified until Aug 9 14:04:58 2008 GMT (365 days) Sign the certificate? [y/n]:y 1 out of 1 certificate requests certified, commit? [y/n]y Write out database with 1 new entries Data Base Updated

#### 4. Verify the end entity certificate

In the first case, ECC support is enabled in the application performing the validation.

# openssl verify -CAfile ca.crt mycert.crt mycert.crt: OK

Repeat the same test for the second case where ECC support is disabled.

# ./openssl verify -CAfile ca.crt mycert.crt mycert.crt: OK

The verification succeeds in both cases because only RSA is needed to verify the trust path.

This command validates the statement that no ECC support exists in the second version of OpenSSL.

# ./openssl ecparamopenssl:Error: 'ecparams' is an invalid command.

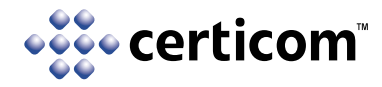

### *Appendix C – Microsoft Windows Server 2008*

Microsoft's Windows Server 2008 (codename Longhorn) CA (Longhorn Evaluation Copy, Build 6001) provides the ability to generate ECC and hybrid certificates. To enable the CA the Longhorn server must have the Active Directory Certificate Services enabled as a standalone CA. This build of Longhorn does not permit the enrollment of end entities relying upon ECC or hybrid certificates through the Web Enrollment Interface (requires IIS 7.0 with SSL bindings enabled).

The use of a standalone CA removes the requirement for Active Directory Domain Services (ADDS). ADDS stores directory data and manages communication between users and domains, including user logon processes, authentication, and directory searches. Refer to the Microsoft documentation describing this service to determine whether its presence or absence is suitable in the environment that the CA is being deployed in.

To use Longhorn with ECC or hybrid certificates, PKCS 7 requests must be created using other certification requests tools. Suitable tools include Certicom's ECC Certificate Utility and OpenSSL's Certificate Tool.

To create an ECC CA, generate a Root CA to create a new private key. Select the EC cryptographic service provider. Choices are ECDSA\_P256, ECDSA\_P384, and ECDSA\_P521 (all Suite B curves). Select an appropriate secure hash algorithm. Choices are SHA-1, SHA-256, SHA-384, and SHA-256. The test CA created here used ECDSA\_P256 and SHA-256.

Once the CA is created, certification requests can be accepted. Using OpenSSL, a certification request can be performed as follows:

### **Create a hybrid certificate**

Using any machine:

#### 1. Generate the entity keypair

# openssl ecparam -out eckey.pem -name sect163k1 -genkey

#### 2. Generate a certificate request

# openssl req -new -key eckey.pem -out myreq.csr -config openssl.cnf

You are about to be asked to enter information that will be incorporated into your certificate request. What you are about to enter is what is called a Distinguished Name or a DN. There are quite a few fields but you can leave some blank For some fields there will be a default value, If you enter '.', the field will be left blank. ----- Country Name (2 letter code) [AU]: State or Province Name (full name) [Some-State]: Locality Name (eg, city) []: Organization Name (eg, company) [Internet Widgits Pty Ltd]:

Organizational Unit Name (eg, section) []:

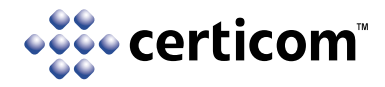

Common Name (eg, YOUR name) []:me@certicom.internetwidgits.com Email Address []:

Please enter the following 'extra' attributes to be sent with your certificate request A challenge password []: An optional company name []:

#### 3. Generate the entity certificate

One the Longhorn CA:

3a. Using the command tool (Start->Run "cmd")

# certreq myreq.csr

3b. Using the Certificate Authority Tool (Start->Administrative Tools->Certification Authority)

Review the pending requests queue and issue the certificate (via the Actions menu).

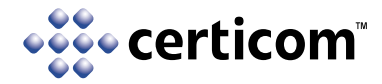

### *Appendix D – Netscape Network Security Services (NSS)*

Here are the steps to generate RSA and ECC CAs and RSA, ECC, and hybrid entity certificates using Netscape's Network Security Services (NSS) (v3.11.7). This version of NSS was patched as described here:

#### http://www.mail-archive.com/dev-tech-crypto@lists.mozilla.org/msg01269.html

Without this patch you cannot generate an ECC CA cert. Do not build with NSS\_ECC\_MORE\_THAN\_SUITE\_B. Use the following compiler flags:

# gmake XCFLAGS="-DNSS\_ENABLE\_ECC" NSS\_ENABLE\_ECC=1 BUILD\_OPT=1 nss\_build\_all

Network Security Services are available from http://www.mozilla.org/projects/security/pki/nss/.

### **Create the Necessary Data Bases**

Step 1. Create directory for databases

\$ mkdir test

Step 2. Create security database, but not cert database.

\$ modutil -create -dbdir test -nocertdb

Step 3 create cert database

\$ certutil -d test -N

### **Create an ECC certificate authority**

Step 4: Create self-signed ECC CA cert using SHA-256 here but SHA-1 can be used as well. Use a noise file to avoid entering entropy manually.

\$ certutil -S -k ec -q nistp256 -n mynistp256CA -s "CN=Self CA,OU=certicom.com,C=CA" -x -d test -t "CT,CT,CT" -Z SHA256 -m 101 -v 99 -5 -z noise

Generating key. This may take a few moments...

- 0 SSL Client
- 1 SSL Server
- 2 S/MIME
- 3 Object Signing
- 4 Reserved for future use

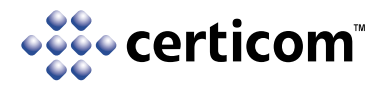

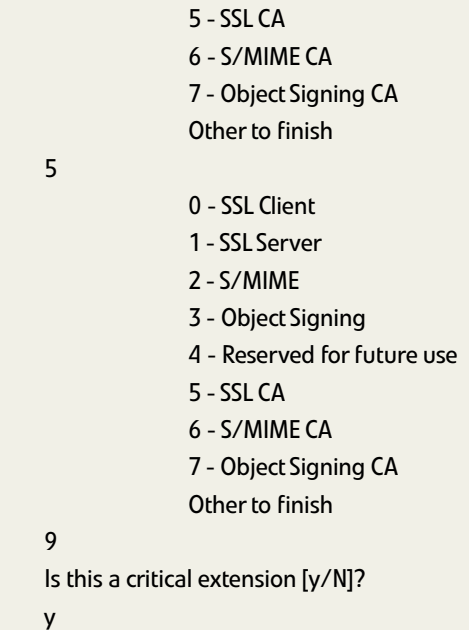

### **Create an RSA certificate authority**

```
Step 5: create self-signed RSA CA
```
\$ certutil -S -k rsa -n myrsaCA -s "CN=Self RSA CA,OU=certicom.com,C=CA" -x -d test -t "CT,CT,CT" -m 101 -v 99 -5 -z noise

Create a pure RSA entity certificate

Step 6: Create an RSA server cert

\$ certutil -S -s "CN=Test RSA Server, O=Netscape, L=Mountain View, ST=California, C=US" -p "650-555-8888" -d test -c myrsaCA -n myrsaserv -t "u,u,u" -m 102 -v 99 -5 -z noise

Generating key. This may take a few moments...

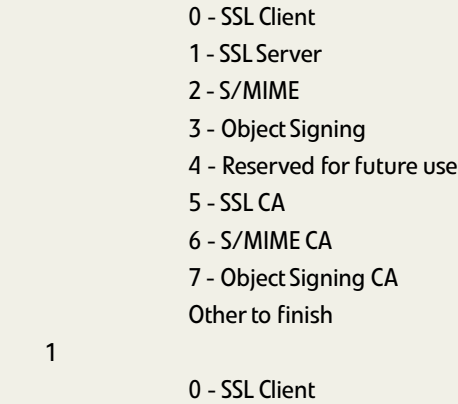

1 - SSL Server

1

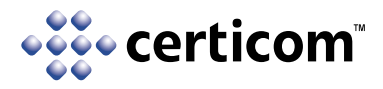

9

y

```
 2 - S/MIME
               3 - Object Signing
               4 - Reserved for future use
               5 - SSL CA
               6 - S/MIME CA
               7 - Object Signing CA
               Other to finish
Is this a critical extension [y/N]?
```
### **Create a hybrid certificate**

Step 7: Create an EC RSA hybrid cert

\$ certutil -S -s "CN=Test EC RSA Hybrid Server, O=Netscape, L=Mountain View, ST=California, C=US" -p "650-555-8888" -d test -c myrsaCA -n myecrsaserv -t "u,u,u" -m 103 -v 99 -5 -z noise -k ec -q nistp256

Generating key. This may take a few moments...

- 0 SSL Client
- 1 SSL Server
- 2 S/MIME
- 3 Object Signing
- 4 Reserved for future use
- 5 SSL CA
- 6 S/MIME CA
- 7 Object Signing CA
- Other to finish

1

- 0 SSL Client
- 1 SSL Server
- 2 S/MIME
- 3 Object Signing
- 4 Reserved for future use
- 5 SSL CA
- 6 S/MIME CA
- 7 Object Signing CA
- Other to finish

9

Is this a critical extension [y/N]?

y

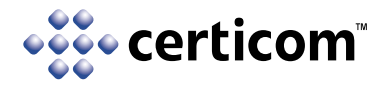

### **Create a pure ECC entity certificate**

Step 8: Create an ECC server cert

\$ certutil -S -s "CN=Test EC Server, O=Netscape, L=Mountain View, ST=California, C=US" -p "650-555-8888" -d test -c mynistp256CA -n myecsrvr -t "u,u,u" -m 104 -v 99 -5 -z noise -k ec -q nistp256

Generating key. This may take a few moments...

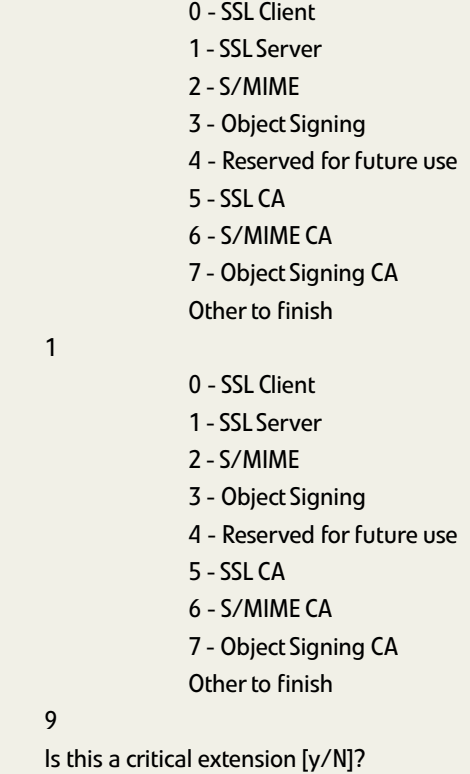

y

 9 Is this a

1

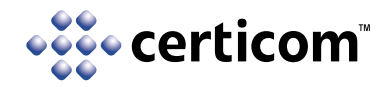

## **About Certicom**

Certicom protects the value of content, applications and devices with government-approved security. Adopted by the National Security Agency (NSA) for government communications, Elliptic Curve Cryptography (ECC) provides the most security per bit of any known public-key scheme. As the global leader in ECC, Certicom security offerings are currently licensed to more than 300 customers including General Dynamics, Motorola, Oracle, Research In Motion and Unisys. Founded in 1985, Certicom's corporate offices are in Mississauga, Ontario, Canada with worldwide sales and marketing headquarters in Reston, Virginia and offices in the U.S., Canada, Europe and China.

Visit www.certicom.com.

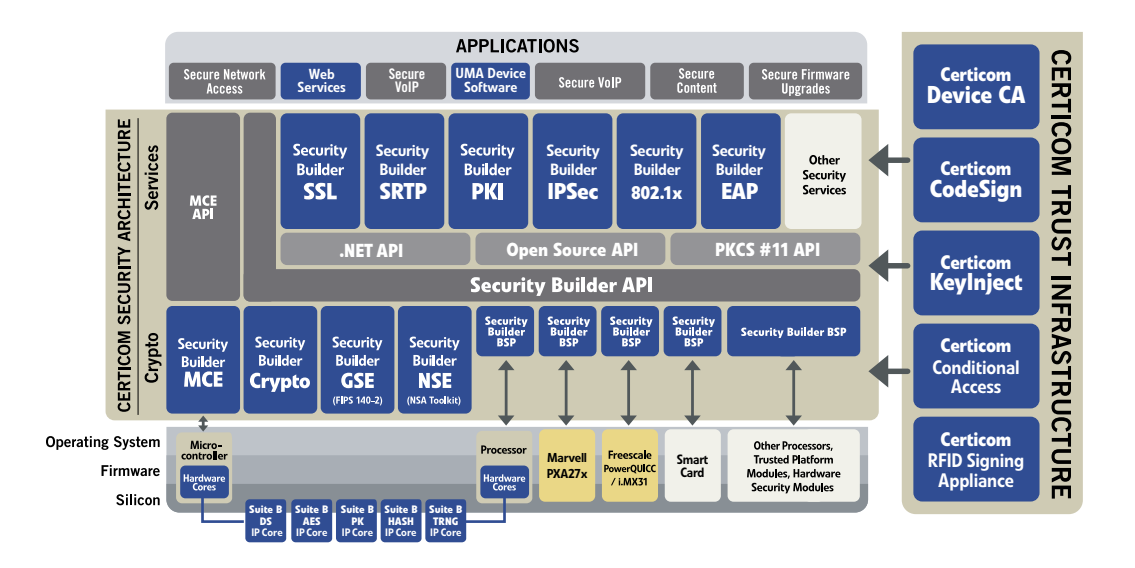

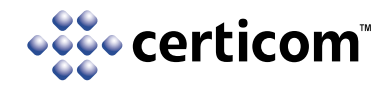

## **Contact Certicom**

### Corporate Headquarters

5520 Explorer Drive, 4th Floor Mississauga, Ontario L4W 5L1 Tel: +1-905-507-4220  $Fax: +1-905-507-4230$ E-mail: info@certicom.com

### Sales Offices

### **Worldwide Sales and Marketing Headquarters**

1800 Alexander Bell Dr., Suite 400 Reston, Virginia 20190 Tel: 703-234-2357 Fax: 703-234-2356 E-mail: sales@certicom.com

### **U.S. Western Regional Office**

393 Vintage Park Drive, Suite 260 Foster City, CA 94404 Tel: 650-655-3950 Fax: 650-655-3951 E-mail: sales@certicom.com

#### **Europe**

Golden Cross House 8 Duncannon Street London WC2N 4JF UK Tel: +44 20 7484 5025 Fax: +44 (0)870 7606778

Engelska Huset Trappv 9 13242 Saltsjo-Boo SWEDEN Tel: +46 8 747 17 41 Mobile: +46 70 712 41 61 Fax: +46 708 74 41 61

### **www.certicom.com**

© 2008 Certicom Corp. All rights reserved. Certicom, Certicom Security Architecture, Certicom Trust Infrastructure, Certicom CodeSign, Certicom KeyInject, Security Builder, Security Builder API, Security Builder BSP, Security Builder Crypto, Security Builder ETS, Security Builder GSE, Security Builder IPSec, Security Builder NSE, Security Builder PKI and Security Builder SSL are trademarks or registered trademarks of Certicom Corp. All other companies and products listed herein are trademarks or registered trademarks of their respective holders. Information subject to change.

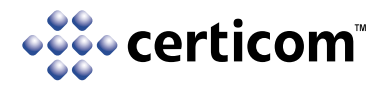

## **Certicom White Papers**

To read Certicom white papers, visit www.certicom.com/whitepapers.

*Sum Total: Determining the True Cost of Security Sourcing Security: Five Arguments in Favour of Commercial Security Solutions* 

### **Government**

*Making the Grade: Meeting Government Security Requirements (Suite B) Meeting Government Security Requirements: The Difference Between Selling to the Government and Not FAQ: The National Security Agency's ECC License Agreement with Certicom Corp.*

### **Mobility**

*The Inside Story Many Happy Returns: The ROI of Embedded Security Welcome to the Real World: Embedded Security in Action*

### **Sensor Networks**

*Securing Sensor Networks* 

### **DRM & Conditional Access**

*Injecting Trust to Protect Revenue and Reputation: A Key Injection System for Anti-Cloning, Conditional Access and DRM Schemes Achieving DRM Robustness: Securing the Device from the Silicon Up to the Application(PDF)*

### **Enterprise Software**

*Using Digital Signatures to cut down on Bank Fraud Loss*

### **ECC**

*An Elliptic Curve Cryptography Primer ECC in Action: Real World Applications of Elliptic Curve Cryptography Using ECC for Enhanced Embedded Security (PDF)*